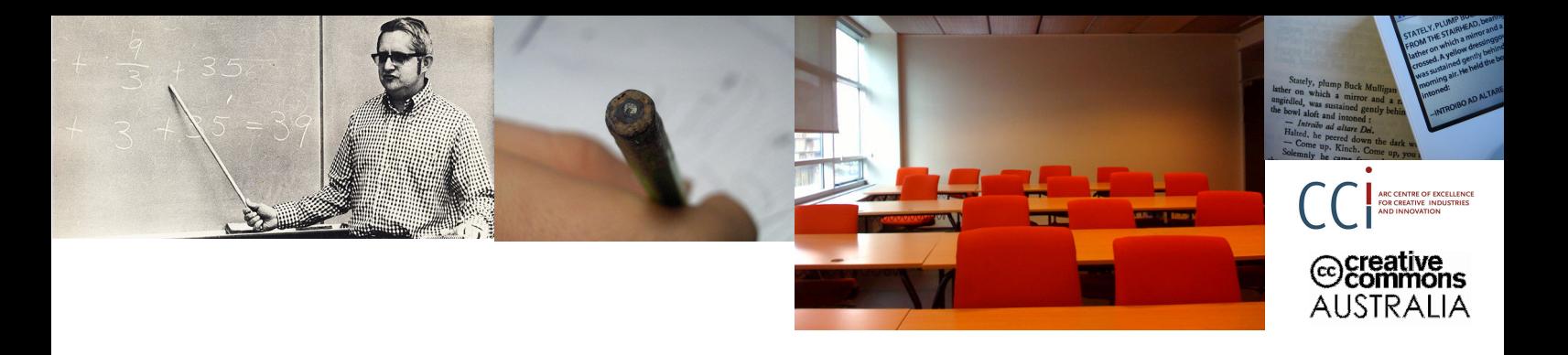

# How to find Creative Commons materials using Yahoo!

### for Teachers and Students

This information guide was jointly developed by the ARC Centre of Excellence for Creative Industries and Innovation through Creative Commons Australia and the Copyright Advisory Group of the Ministerial Council of Education, Employment, Training and Youth Affairs.

You can find this and other Creative Commons fact sheets at http://www.smartcopying.edu.au/scw/go/pid/956. For further information contact Creative Commons Australia at info@creativecommons.org.au.

Is Yahoo! your preferred search service? Did you know that it provides you with not one but two ways of searching for Creative Commons materials? You can use the Yahoo! Advanced Web Search or Yahoo!'s dedicated Creative Commons Search Interface to find Creative Commons material, filtering your search results based on the type of use you want to make of the material.

This guide was created to help teachers, students and curriculum units find CC licensed material using Yahoo!'s Advanced Search. It forms one part of an information pack on CC for the education sector. It is advised that you first read information guide 'What is Creative Commons?' at http://www.smartcopying.edu.au/scw/go/pid/956 for a simple and helpful introduction to CC.

! Yahoo is not the only way to search for CC licensed materials. Creative Commons hosts its own search engine at http://search.creativecommons.org. You can also use Google or the Mozilla Firefox search tool. For information on how to use these different search engines, see the following information guides at http://www.smartcopying.edu.au/scw/go/pid/956: 'How to find Creative Commons Material using the Creative Commons Search Portal' 'How to find Creative Commons Material using Google' 'How to find Creative Commons Material using Mozilla Firefox'

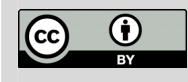

This information pack is licensed under a Creative Commons Attribution 2.5 Australia licence. You are free to copy, communicate and adapt the work, so long as you attribute the ARC Centre of Excellence for Creative Industries and Innovation, the National Copyright Unit and Creative Commons Australia. A copy of this licence is available at http://creativecommons.org/licenses/by/2.5/au or write to info@creativecommons.org.au.

Photos (left to right): "Teaching Math or Something" by foundphotoslj, www.flickr.com/photos/foundphotoslj/466713478; "Learning" by stefg,<br>www.flickr.com/photos/stefg/99303072; "Teaching" by Jacob Bøtter, www.flickr.com/ph Creative Commons Attribution 2.0 Generic licence, http://creativecommons.org/licenses/by/2.0.

# Finding CC materials using Yahoo! Advanced Web Search

Below is a step-by-step guide to using the Yahoo! Advanced Web Search to find content released under Creative Commons licences. Yahoo! is most useful for general CC searches. To search for CC material in Flickr, Blip.tv, Owl Music Search and SpinXpress, it is recommended that you use the CC Search Portal.

! It is important to consider how you want to use any CC material before you begin your search. This is because different CC licences let you do different

things. Knowing what you want to do with the material will help you choose the licence that is suitable for your use.

### Step 1. Start a Yahoo! Advanced Web Search

Like Google, you can get to Yahoo!'s Advanced Search options a variety of ways. You can access it directly at http://search.yahoo.com/advanced. Unlike Google, there is no way to click directly through to the Advanced Web Search from the Yahoo! Homepage at www.yahoo.com. Rather go directly to http://search.yahoo.com. From here you can access the Advanced Settings from the 'Options' drop-down menu on the right hand side of the search query field on the Yahoo! Search page.

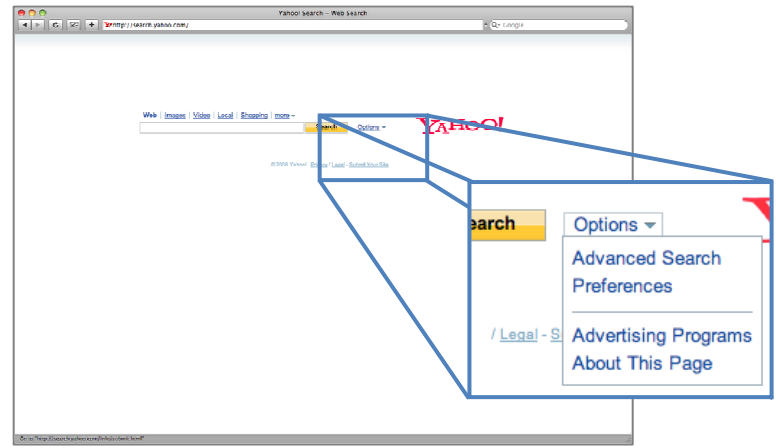

#### Step 2. Filter results for what you want to do

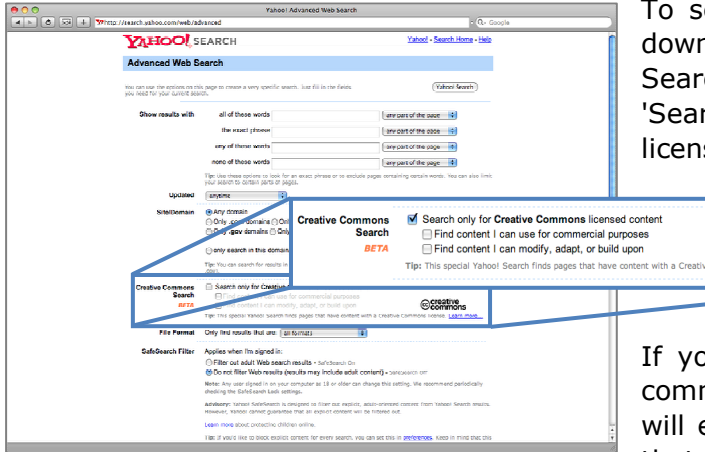

To search for CC licensed content, scroll down till you see the 'Creative Commons Search' section and check the box next to 'Search only for Creative Commons licensed content'. This will activate two

> other check boxes which let you filter your results based on the uses you want to make.

If you select 'Find content I can use for commercial purposes', the search engine will exclude content under any CC licence that restricts commercial use (ie that uses

€creative

the Non-Commercial term). Similarly, selecting 'Find content I can modify, adapt, or build upon' will exclude results that you aren't allowed to change (ie No Derivatives material).

If you select both options, only results under the broadest CC licences (ie Attribution and Attribution-Share Alike) will be returned. If you don't select either of the boxes you will get material under all of the CC licences.

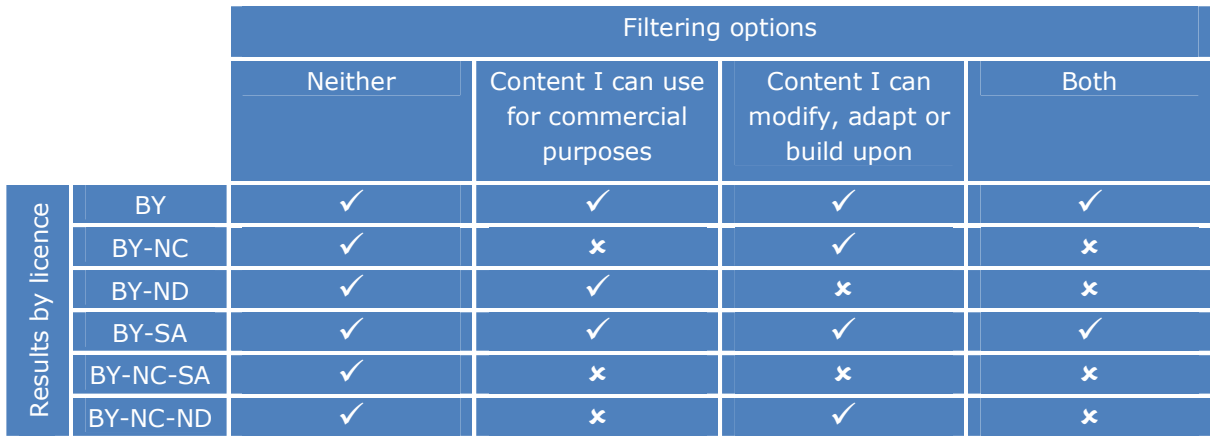

The table below shows how the check boxes filter the material by licence.

#### Step 3. Search for keywords

Now enter your keywords in the fields at the top of the page and click 'Yahoo! Search' to begin your search. You can also combine Yahoo!'s Creative Commons search tool with other fields on the Yahoo Advanced Web Search page to refine your search even further. For example, you can search for CC within a particular site or domain, or in a particular language, or in a particular file format.

# Finding CC materials using Yahoo! Creative Commons Search

Yahoo! also hosts a dedicated Creative Commons Search interface at http://search.yahoo.com/cc which operates in a similar way to the Yahoo! Advanced Web Search.

It provides the same two check boxes as the Advanced Search, which filter the results based on the type of use you want to make. Once you have selected the check boxes that correspond with your use, you

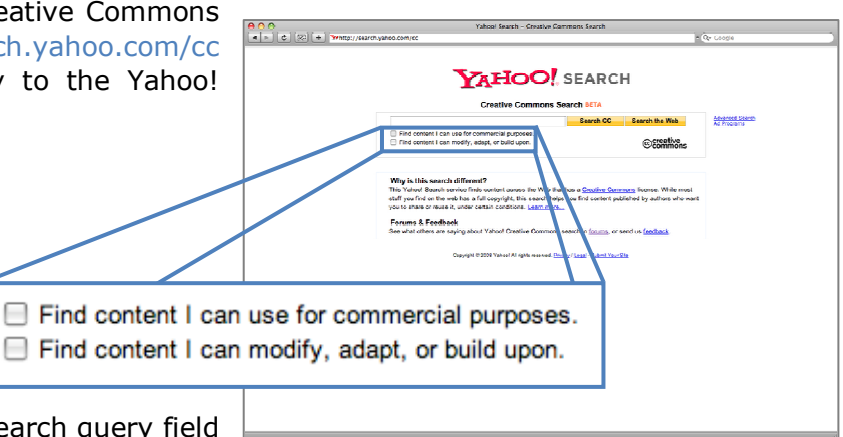

simply enter a keyword into the search query field

above. Your search should return only appropriately licensed CC material.

For more detail on how these check boxes break down material by licence, see 'Step 2: Filter results by what you want to do' section above.

Remember that all CC material you use must be attributed. For information on how to attribute CC material, see information guide 'How to Attribute Creative Commons Material' at www.smartcopying.edu.au/scw/go/pid/956.